# オプションサービス

便利な音声電話用オプションサービスが利用できます。

### オプションサービスについて

次のオプションサービスが利用できます。

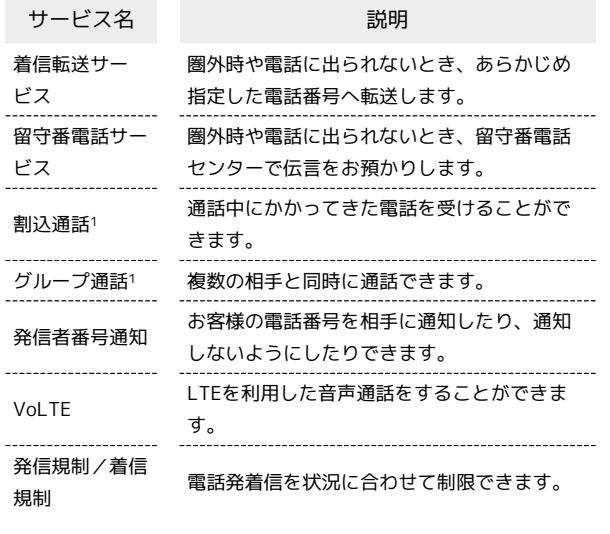

1 別途お申し込みが必要です。

#### 着信転送サービスを利用する

### $\overline{1}$

 $\overline{2}$ 

ホーム画面で (電話)

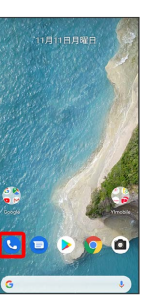

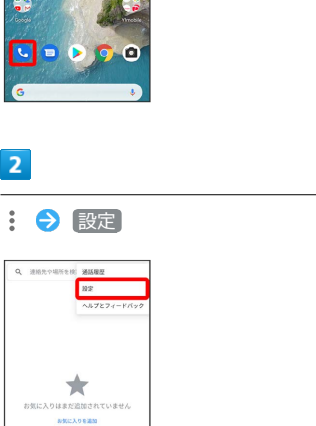

※ 設定画面が表示されます。

## $\overline{\mathbf{3}}$

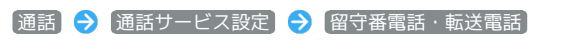

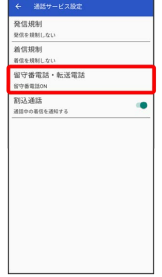

※3 留守番電話・転送電話画面が表示されます。

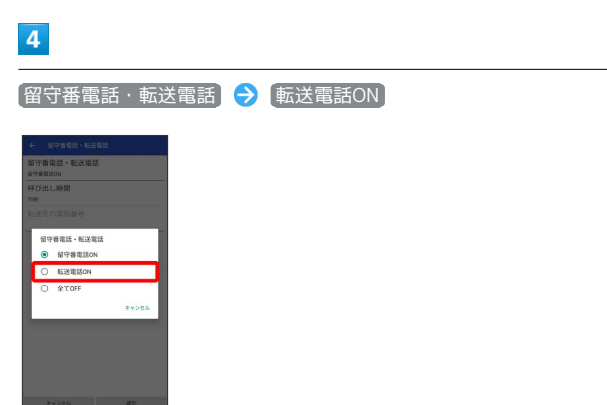

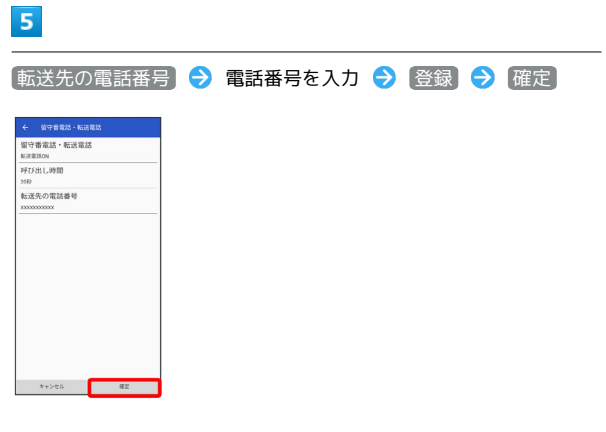

### <mark>※3</mark> 着信転送サービスが設定されます。

・呼び出し時間を変更する場合は、留守番電話・転送電話画面で 呼 び出し時間 ● 時間をタップ ● 確定 と操作してください。

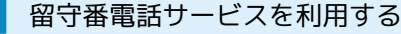

### $\overline{1}$

ホーム画面で ● (電話)

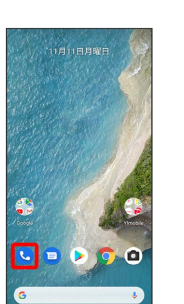

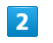

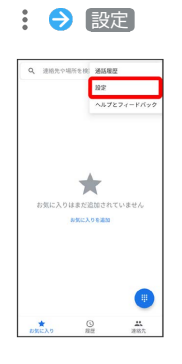

※2 設定画面が表示されます。

## $\overline{\mathbf{3}}$

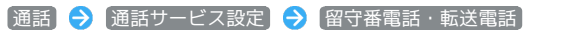

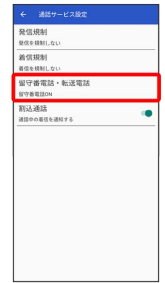

※3 留守番電話・転送電話画面が表示されます。

### $\overline{4}$

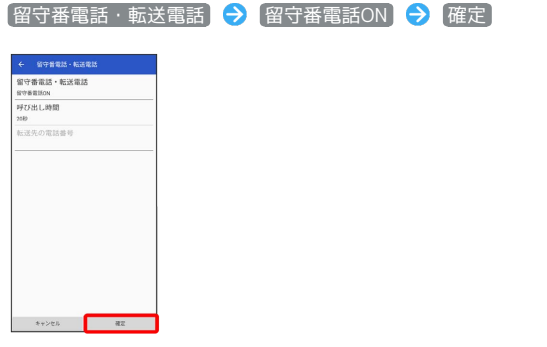

### ※2 留守番電話サービスが設定されます。

- ・呼び出し時間を変更する場合は、留守番電話・転送電話画面で 呼 び出し時間 ● 時間をタップ ● 確定 と操作してください。
- ・新しい伝言メッセージが録音されるとステータスバーに conが表 示されます。伝言メッセージを聞くときは、通知パネルの [1件の ボイスメール をタップするか、「1416」に電話をかけて音声ガ イダンスの指示に従って操作してください。

#### 割込通話を利用する

ご利用いただく際には、別途お申し込みが必要です。

# $\overline{\mathbf{1}}$

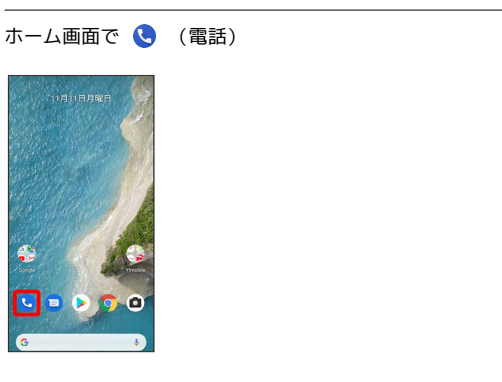

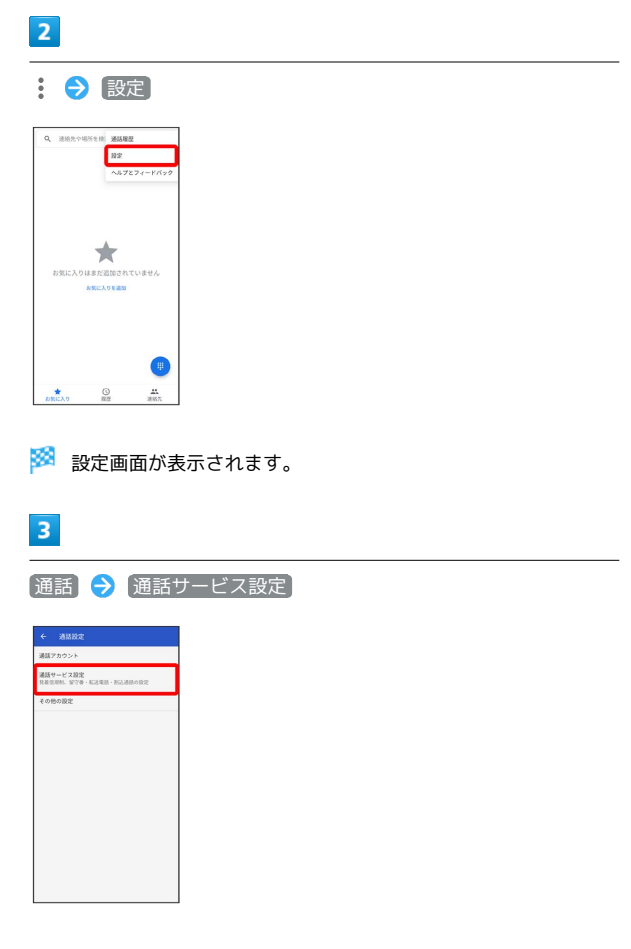

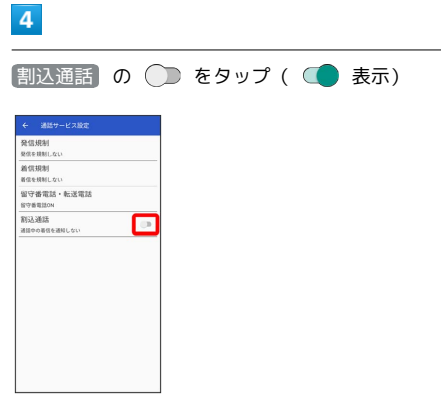

### ※ 割込通話が設定されます。

- · 割込通話 の / をタップするたびに、ON/OFFが切り 替わります。
- ・通話中に電話がかかってくると、割り込み音が鳴ります。 ① を 上へドラッグして通話を開始できます。

### ■ グループ通話を利用する

ご利用いただく際には、別途お申込みが必要です。

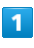

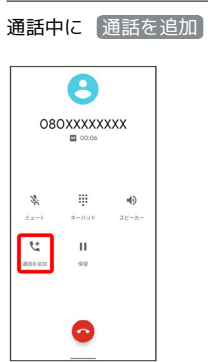

# $\overline{2}$

別の相手の電話番号を入力●●

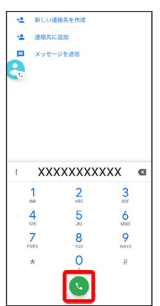

### $\overline{\mathbf{3}}$

相手が応答したら [統合]

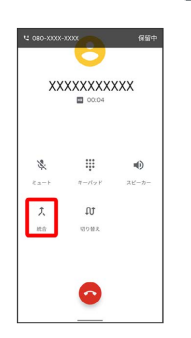

<mark>※3</mark> グループ通話が開始されます。

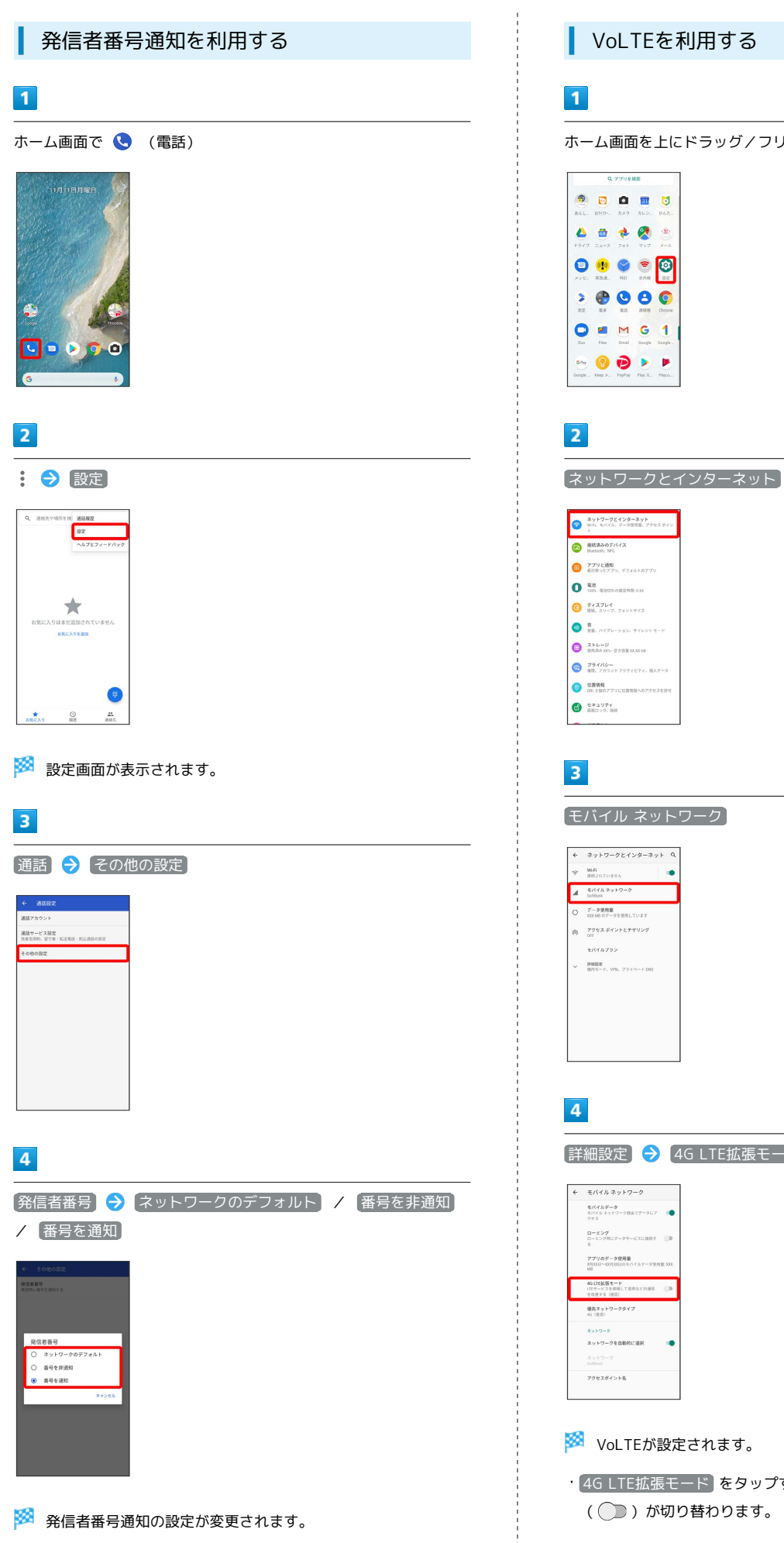

ホーム画面を上にドラッグ/フリック ● ◎ (設定)

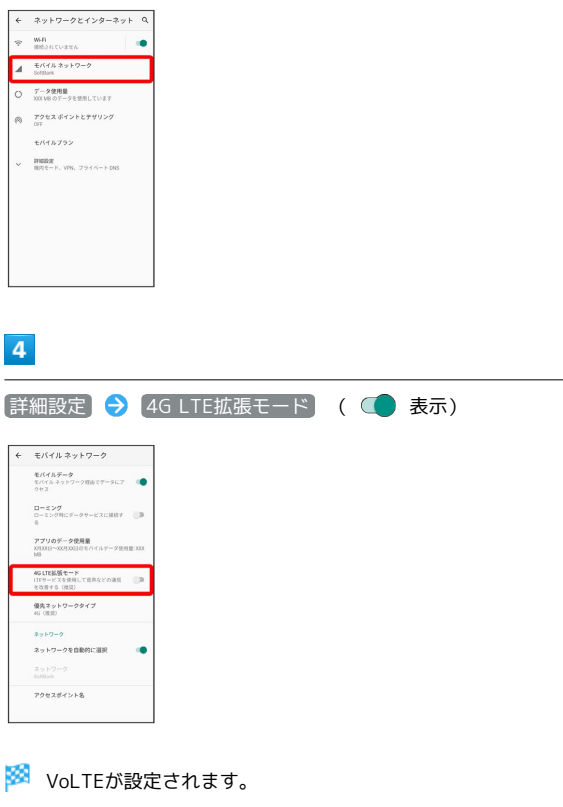

· 4G LTE拡張モード をタップするたびに、ON ( ) / OFF ( ◯ ) が切り替わります。

### VoLTE利用時のご注意

VoLTEは4Gサービスを利用します。本機の4Gサービスが無効に なっているときは、利用できません。VoLTEが利用できないとき は、次の操作で4Gサービスが有効(◎)になっているかどうか を確認してください。

ホーム画面を上にドラッグ/フリック → 3 (設定) → ネッ トワークとインターネット ● モバイル ネットワーク

■優先ネットワークタイプ → 4G (推奨)

·無効( ◯ ) になっているときは、 4G (推奨) をタップし て有効(◎)にしてください。

#### 発信規制/着信規制を利用する

特定の電話番号への発着信を制限します。

・発信規制/着信規制中に電話をかけようとすると、発信できな い旨のメッセージが表示されます。お客様がご利用になる地域に よっては、表示されるまでに時間がかかることがあります。

### $\overline{1}$

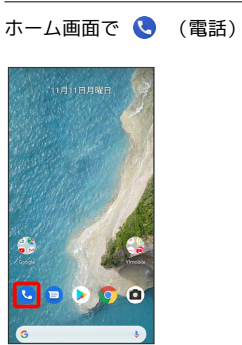

#### $\overline{2}$

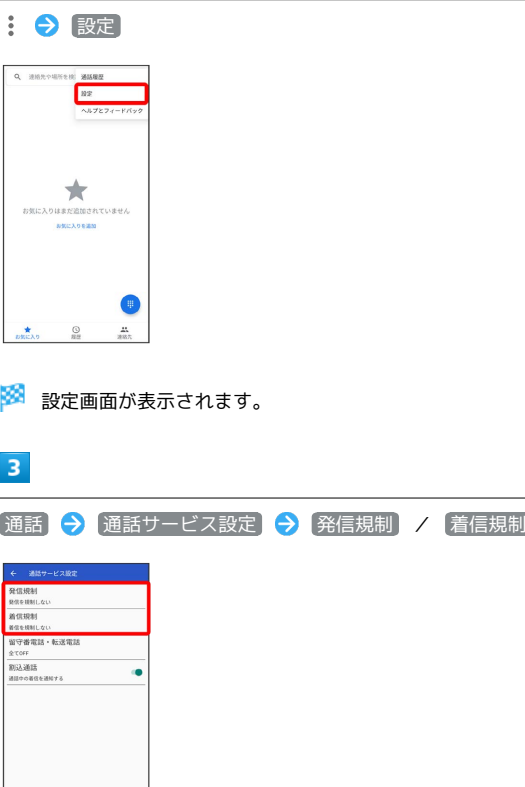

## $\overline{4}$

規制する発信/着信条件をタップ

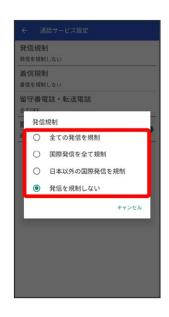

<mark>楽</mark><br>神話の意味をしかけませんます。

İ